# Fichier:Robot hexapode Capture d e cran 2022-04-20 a 10.51.31.png

### **Processing IDE**

#### ! Please do not skip this chapter if you have never installed Processing IDE or are not familiar with it.

The Processing IDE is free and open source. It is used to write graphical programs run on computers. Most code written with it can run directly on Windows, macOS and Linux without any changes.

We provide a Processing sketch to configure and control the robot.

#### rocessing IDE

Processing IDE uses Java programming language by default. Please visit https://processing.org/, click "Reference" for details.

! Do not worry if you do not know Java, because we provide complete code

First, install Processing IDE. Visit https://processing.org/, click "Download" to enter the download page.

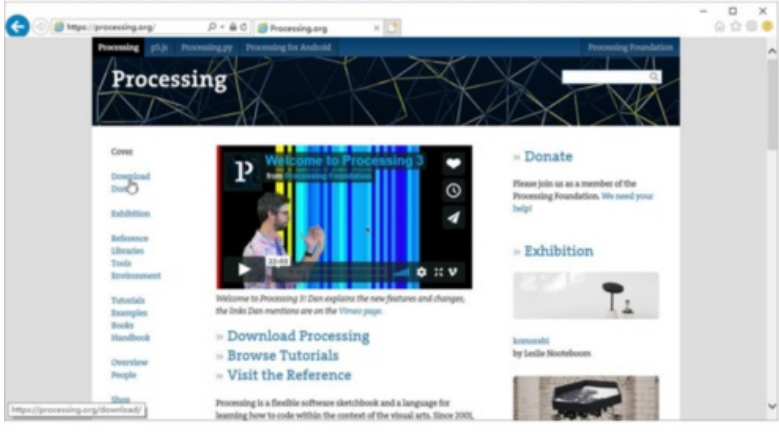

Taille de cet aperçu :498 × 599 [pixels](https://wikifab.org/images/thumb/e/ed/Robot_hexapode_Capture_d_e_cran_2022-04-20_a_10.51.31.png/498px-Robot_hexapode_Capture_d_e_cran_2022-04-20_a_10.51.31.png).

Fichier [d'origine](https://wikifab.org/images/e/ed/Robot_hexapode_Capture_d_e_cran_2022-04-20_a_10.51.31.png) (748 × 900 pixels, taille du fichier : 337 Kio, type MIME : image/png) Robot hexapode Capture d e cran 2022-04-20 a 10.51.31

## Historique du fichier

Cliquer sur une date et heure pour voir le fichier tel qu'il était à ce moment-là.

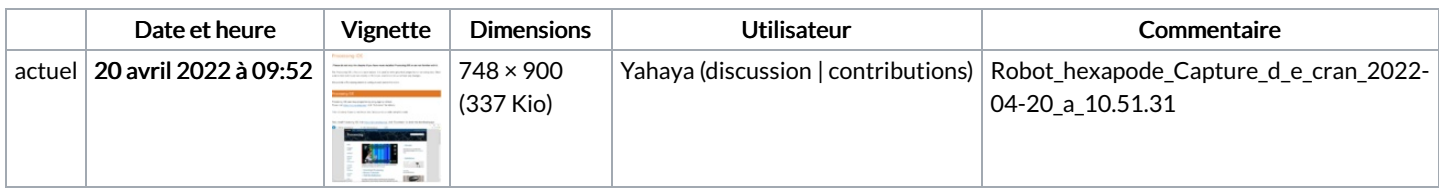

Vous ne pouvez pas remplacer ce fichier.

### Utilisation du fichier

La page suivante utilise ce fichier :

Robot [hexapode](https://wikifab.org/wiki/Robot_hexapode)

### Métadonnées

Ce fichier contient des informations supplémentaires, probablement ajoutées par l'appareil photo numérique ou le numériseur utilisé pour le créer. Si le fichier a été modifié depuis son état original, certains détails peuvent ne pas refléter entièrement l'image modifiée.

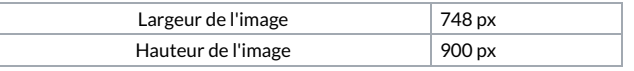